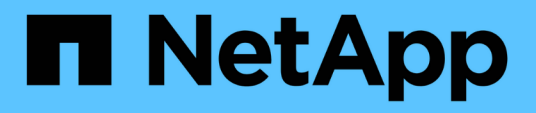

## **Stufe 2: Knoten1 verschieben und ausmustern**

Upgrade controllers

NetApp February 22, 2024

This PDF was generated from https://docs.netapp.com/de-de/ontap-systems-upgrade/upgrade-arlmanual-app/stage\_2\_index.html on February 22, 2024. Always check docs.netapp.com for the latest.

# **Inhalt**

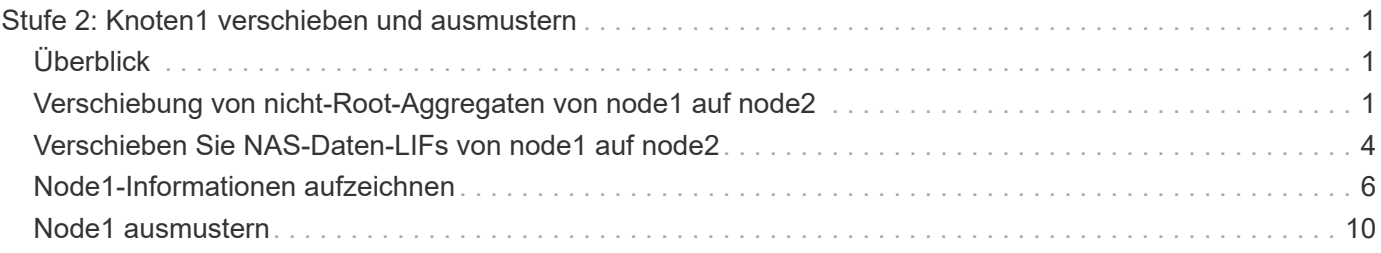

## <span id="page-2-0"></span>**Stufe 2: Knoten1 verschieben und ausmustern**

## <span id="page-2-1"></span>**Überblick**

Während Phase 2 verschieben Sie Aggregate ohne Root-Root-Fehler von Knoten1 auf Knoten2 und verschieben Daten-LIFs, die nicht-SAN-Daten-LIFs gehören, die sich im Besitz von node1 befinden, auf Knoten 2, einschließlich fehlgeschlagener oder Vetos. Sie notieren auch die notwendigen Node1-Informationen, die Sie später im Verfahren verwenden können, und setzen dann node1 aus.

#### **Schritte**

- 1. ["Verlagerung von Aggregaten außerhalb der Root-Ebene und NAS-Daten-LIFs, die sich im Besitz von](#page-2-2) [node1 auf node2 befinden"](#page-2-2)
- 2. ["Das Verschieben von NAS-Daten-LIFs von node1 auf node2"](#page-5-0)
- 3. ["Node1-Informationen werden aufgezeichnet"](#page-7-0)
- 4. ["Node1 ausmustern"](#page-11-0)

### <span id="page-2-2"></span>**Verschiebung von nicht-Root-Aggregaten von node1 auf node2**

Bevor Sie node1 durch node3 ersetzen können, müssen Sie die nicht-Root-Aggregate von node1 auf node2 verschieben, indem Sie den Befehl Storage Aggregate Relocation verwenden und dann die Verschiebung überprüfen.

#### **Schritte**

- 1. Verschieben der nicht-Root-Aggregate durch Ausfüllen der folgenden Teilschritte:
	- a. Legen Sie die Berechtigungsebene auf erweitert fest:

set -privilege advanced

b. Geben Sie den folgenden Befehl ein:

```
storage aggregate relocation start -node node1 -destination node2 -aggregate
-list * -ndo-controller-upgrade true
```
c. Geben Sie bei der entsprechenden Aufforderung ein y.

Umzüge werden im Hintergrund stattfinden. Um ein Aggregat verschieben zu können, dauerte der Vorgang einige Sekunden oder Minuten. Die Zeit umfasst sowohl einen Client-Ausfall als auch Teile ohne Ausfälle. Mit dem Befehl werden keine Offline- oder eingeschränkten Aggregate verschoben.

d. Kehren Sie zur Administratorebene zurück, indem Sie den folgenden Befehl eingeben:

set -privilege admin

2. Überprüfen Sie den Versetzungsstatus, indem Sie auf node1 den folgenden Befehl eingeben:

Die Ausgabe wird angezeigt Done Für ein Aggregat, nachdem es verlegt wurde.

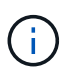

Warten Sie, bis alle nicht-Root-Aggregate im Besitz von node1 in node2 verschoben wurden, bevor Sie mit dem nächsten Schritt fortfahren.

3. Führen Sie eine der folgenden Aktionen durch:

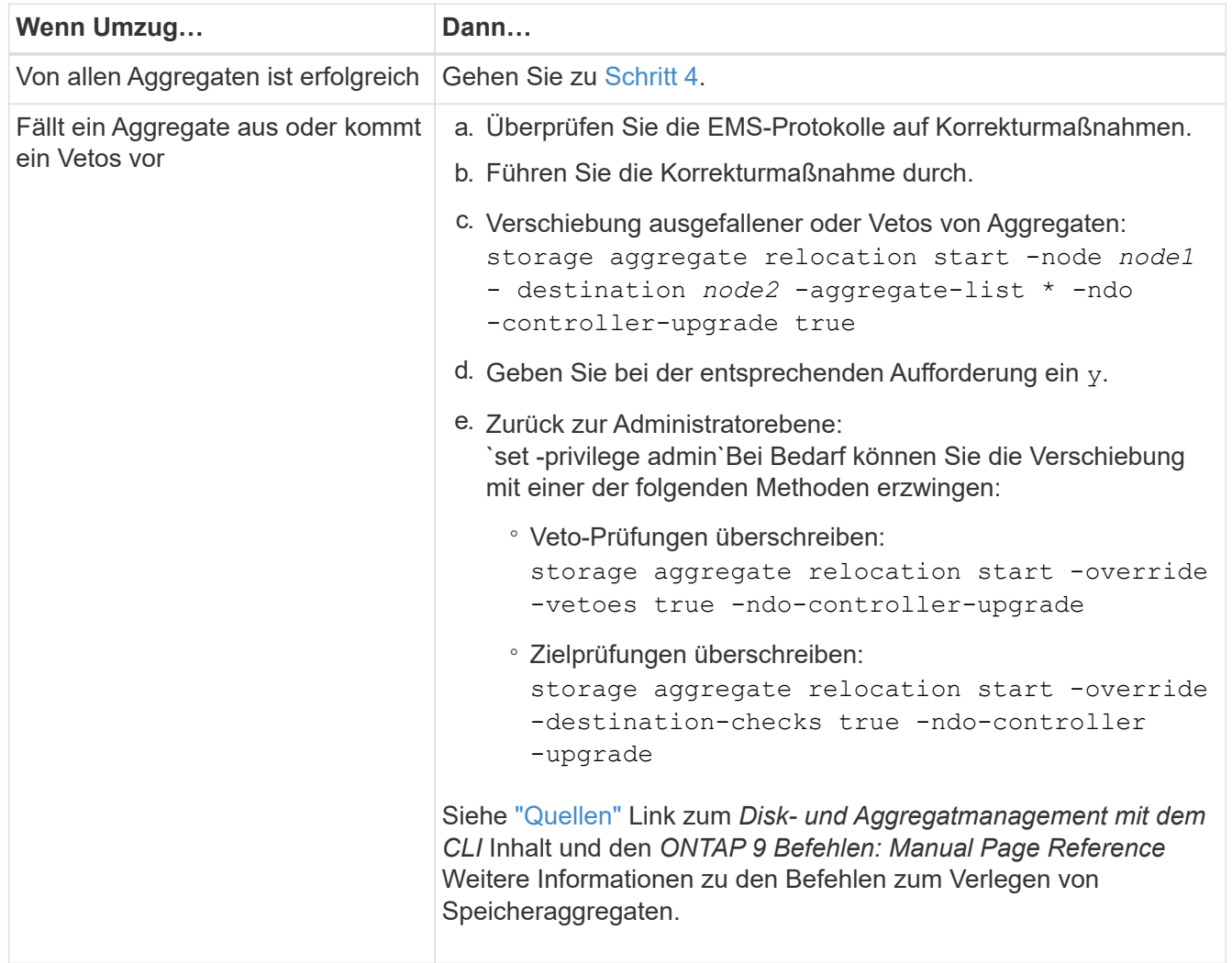

<span id="page-3-0"></span>4. Überprüfen Sie, ob alle nicht-Root-Aggregate online sind und ihren Status auf node2:

storage aggregate show -node *node2* -state online -root false

Das folgende Beispiel zeigt, dass die nicht-Root-Aggregate auf node2 online sind:

cluster::> storage aggregate show -node node2 state online -root false Aggregate Size Available Used% State #Vols Nodes RAID Status --------- -------- --------- ----- ------- ------ ---------------- ----------- aggr\_1 744.9GB 744.8GB 0% online 5 node2 raid\_dp, normal aggr 2 825.0GB 825.0GB 0% online 1 node2 raid\_dp, normal 2 entries were displayed.

Wenn die Aggregate offline gegangen sind oder in node2 fremd geworden sind, bringen Sie sie mit dem folgenden Befehl auf node2, einmal für jedes Aggregat online:

storage aggregate online -aggregate aggr name

5. Überprüfen Sie, ob alle Volumes auf node2 online sind, indem Sie den folgenden Befehl auf node2 eingeben und seine Ausgabe prüfen:

volume show -node *node2* -state offline

Wenn ein Volume auf node2 offline ist, bringen Sie sie mit dem folgenden Befehl auf node2 für jedes Volume online:

volume online -vserver *vserver-name* -volume *volume-name*

Der vserver-name Die Verwendung mit diesem Befehl ist in der Ausgabe des vorherigen gefunden volume show Befehl.

6. Geben Sie auf node2 den folgenden Befehl ein:

storage failover show -node *node2*

Die Ausgabe sollte die folgende Meldung anzeigen:

Node owns partner's aggregates as part of the nondisruptive controller upgrade procedure.

7. Vergewissern Sie sich, dass node1 keine im Besitz von nicht-Root-Aggregaten ist, die online sind:

storage aggregate show -owner-name *node1* -ha-policy sfo -state online

Die Ausgabe sollte keine online nicht-Root-Aggregate anzeigen, die bereits in node2 verschoben wurden.

## <span id="page-5-0"></span>**Verschieben Sie NAS-Daten-LIFs von node1 auf node2**

Bevor Sie node1 durch node3 ersetzen können, müssen Sie die NAS-Daten-LIFs, die sich im Besitz von node1 befinden, auf node2 verschieben, wenn Sie ein Cluster mit zwei Nodes haben, oder auf einen dritten Node, wenn Ihr Cluster mehr als zwei Nodes hat. Die von Ihnen verwendete Methode hängt davon ab, ob das Cluster für NAS oder SAN konfiguriert ist.

#### **Über diese Aufgabe**

Remote-LIFs verarbeiten den Datenverkehr zu SAN-LUNs während des Upgrades. Das Verschieben von SAN-LIFs ist für den Zustand des Clusters oder des Service während des Upgrades nicht erforderlich. Sie müssen überprüfen, ob die LIFs sich in einem ordnungsgemäßen Zustand befinden und sich auf den entsprechenden Ports befinden, nachdem Sie node3 in den Online-Modus versetzt haben.

#### **Schritte**

1. Führen Sie alle auf node1 gehosteten NAS-Daten-LIFs auf, indem Sie den folgenden Befehl eingeben und die Ausgabe erfassen:

network interface show -data-protocol nfs|cifs -curr-node *node1*

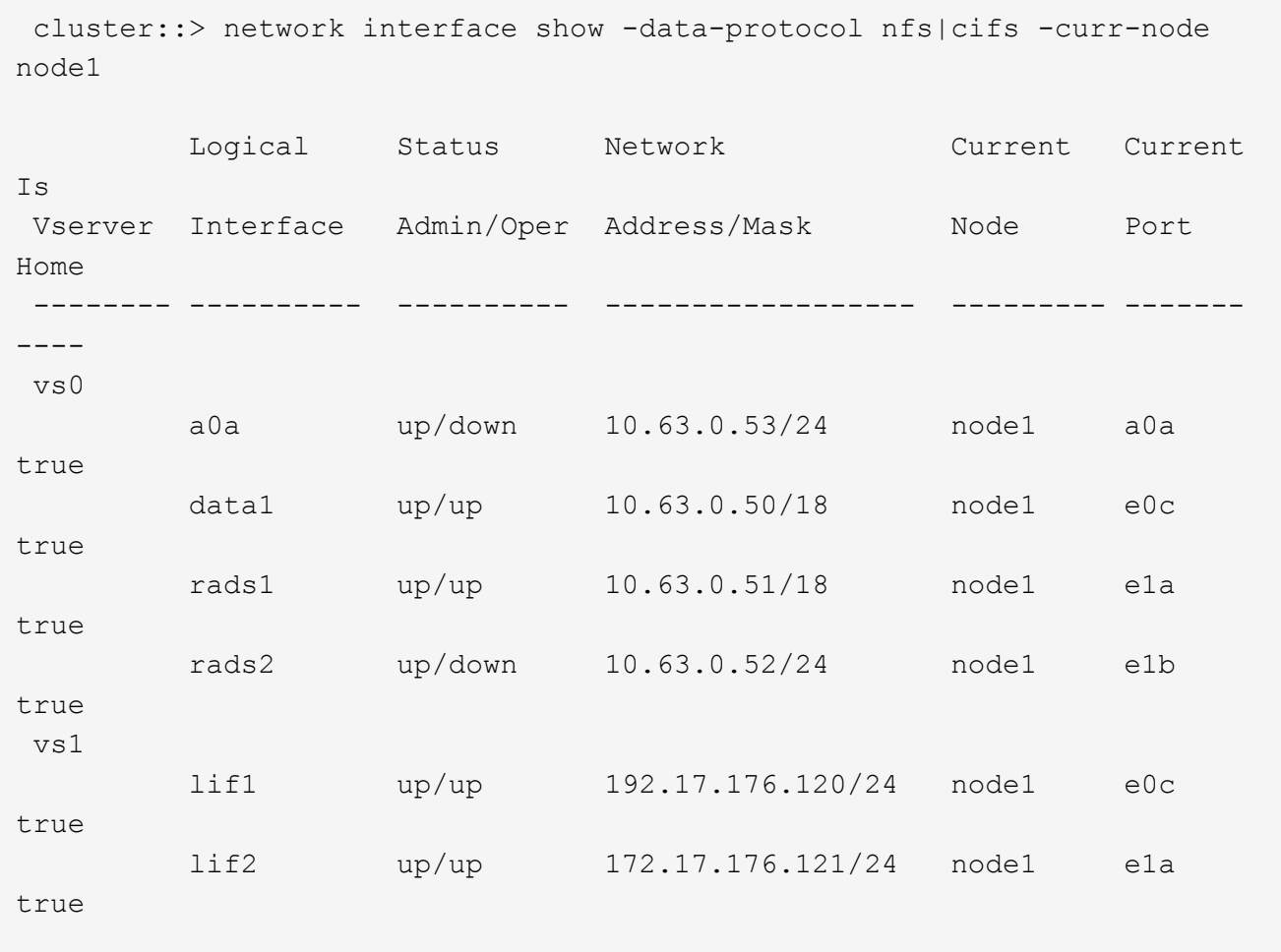

2. Ändern Sie die Einstellungen zur automatischen Zurücksetzen aller LIFs auf node1 und node2:

network interface modify -vserver *Vserver\_name* -lif *LIF\_name* -auto-revert

false

- 3. Nehmen Sie die folgenden Schritte auf, um alle NAS-Daten-LIFs zu migrieren, die auf Schnittstellengruppen und VLANs auf node1 gehostet werden:
	- a. [[subepa] Migrieren Sie die LIFs, die auf einer beliebigen Interface Groups gehostet werden, und die VLANs auf node1 zu einem Port auf node2, der in der Lage ist, LIFs auf demselben Netzwerk wie die der Interface Groups zu hosten, indem Sie den folgenden Befehl eingeben, einmal für jede LIF:

```
network interface migrate -vserver Vserver_name -lif LIF_name -destination
-node node2 –destination-port netport|ifgrp
```
b. Ändern Sie den Home-Port und den Home-Node der LIFs und VLANs in Unterschritt A Geben Sie zum Port und Node, der derzeit die LIFs hostet, den folgenden Befehl ein, einmal für jede LIF:

```
network interface modify -vserver Vserver_name -lif LIF_name -home-node
node2 - home-port netport|ifgrp
```
4. Nehmen Sie eine der folgenden Aktionen:

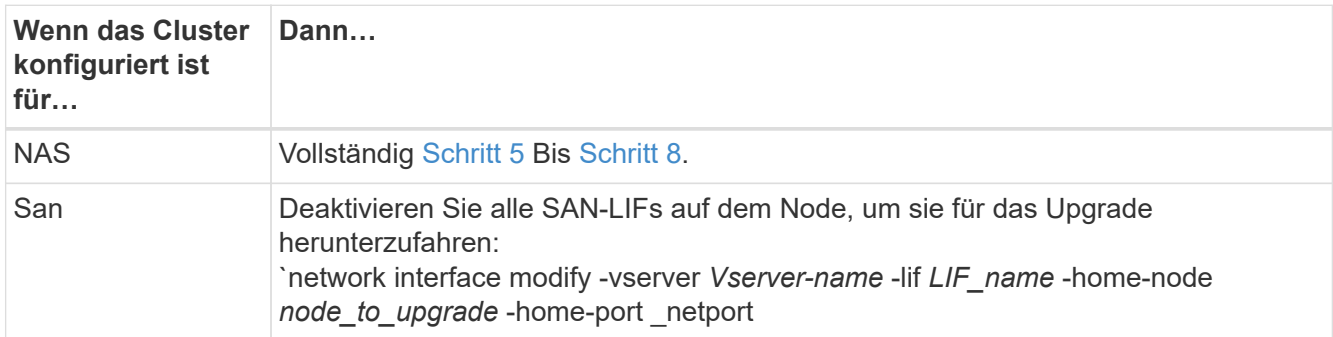

<span id="page-6-0"></span>5. NAS-Daten-LIFs von node1 nach node2 migrieren, indem Sie den folgenden Befehl eingeben, einmal für jede Daten-LIF:

```
network interface migrate -vserver Vserver-name -lif LIF_name -destination
-node node2 -destination-port data_port
```
6. Geben Sie den folgenden Befehl ein und überprüfen Sie seine Ausgabe, um zu überprüfen, ob LIFs an die richtigen Ports verschoben wurden und dass die LIFs den Status von "up" aufweisen. Geben Sie dazu den folgenden Befehl an einem der beiden Nodes ein und überprüfen Sie die Ausgabe:

network interface show -curr-node *node2* -data-protocol nfs|cifs

7. Ändern Sie den Home-Node der migrierten LIFs:

```
network interface modify -vserver Vserver-name -lif LIF_name -home-node node2
-home-port port_name
```
<span id="page-6-1"></span>8. Überprüfen Sie, ob die LIF den Port als ihren Home- oder aktuellen Port verwendet. Wenn der Port nicht zu Hause oder der aktuelle Port ist, fahren Sie mit fort [Schritt 9](#page-7-1):

network interface show -home-node *node2* -home-port *port\_name*

network interface show -curr-node *node\_name* -curr-port *port\_name*

<span id="page-7-1"></span>9. Wenn die LIFs den Port als Home-Port oder aktuellen Port verwenden, ändern Sie die LIF und verwenden Sie einen anderen Port:

```
network interface migrate -vserver Vserver-name -lif LIF_name
-destination–node node_name -destination-port port_name
```

```
network interface modify -vserver Vserver-name -lif LIF_name -home–node
node_name -home-port port_name
```
10. Wenn eine der LIFs ausgefallen sind, setzen Sie den Administrationsstatus der LIFs auf "up", indem Sie den folgenden Befehl eingeben, einmal für jede LIF:

```
network interface modify -vserver Vserver-name -lif LIF_name -home-node
nodename -status-admin up
```
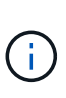

Bei MetroCluster Konfigurationen können Sie die Broadcast-Domäne eines Ports möglicherweise nicht ändern, da dieser einem Port zugewiesen ist, der die LIF einer Ziel-Storage Virtual Machine (SVM) hostet. Geben Sie den folgenden Befehl von der entsprechenden Quell-SVM auf dem Remote-Standort ein, um die Ziel-LIF einem entsprechenden Port zuzuweisen: metrocluster vserver resync -vserver *Vserver\_name*

11. Geben Sie den folgenden Befehl ein und überprüfen Sie seine Ausgabe, um zu überprüfen, ob auf node1 keine Daten-LIFs mehr vorhanden sind:

```
network interface show -curr-node node1 -role data
```
## <span id="page-7-0"></span>**Node1-Informationen aufzeichnen**

Bevor Sie node1 herunterfahren und außer Betrieb nehmen können, müssen Sie Informationen über das Cluster-Netzwerk, die Management- und FC-Ports sowie seine NVRAM-System-ID aufzeichnen. Sie benötigen diese Informationen später im Verfahren, wenn Sie node1 Node3 zuordnen und Festplatten neu zuweisen.

#### **Schritte**

1. Geben Sie den folgenden Befehl ein, und erfassen Sie die Ausgabe:

network route show

Das System zeigt eine Ausgabe wie im folgenden Beispiel an:

```
 cluster::> network route show
 Vserver Destination Gateway Metric
  -------------- -------------- ----------- -------
  iscsi vserver 0.0.0.0/0 10.10.50.1 20
node1 0.0.0.0/0 10.10.20.1 10
  ....
  node2 0.0.0.0/0 192.169.1.1 20
```
2. Geben Sie den folgenden Befehl ein und erfassen Sie die Ausgabe:

vserver services name-service dns show

Das System zeigt eine Ausgabe wie im folgenden Beispiel an:

```
 cluster::> vserver services name-service dns show
name in the contract of the contract of the contract of the contract of the contract of the contract of the contract of the contract of the contract of the contract of the contract of the contract of the contract of the co
 Vserver State Domains Servers
  -------------- --------- ------------------------------------
---------------
 node 1 2 enabled alpha.beta.gamma.netapp.com
10.10.60.10,
10.10.60.20
vs base1 enabled alpha.beta.gamma.netapp.com,
10.10.60.10,
                                 beta.gamma.netapp.com,
10.10.60.20
  ...
  ...
 vs peer1 enabled alpha.beta.gamma.netapp.com,
10.10.60.10,
                                 gamma.netapp.com
10.10.60.20
```
3. Suchen Sie die Cluster-Netzwerk- und Node-Management-Ports auf node1, indem Sie auf einem der Controller den folgenden Befehl eingeben:

network interface show -curr-node *node1* -role cluster,intercluster,nodemgmt,cluster-mgmt

Das System zeigt die LIFs für das Cluster, das Intercluster, das Node-Management und das Cluster-Management für den Node im Cluster an, wie im folgenden Beispiel dargestellt:

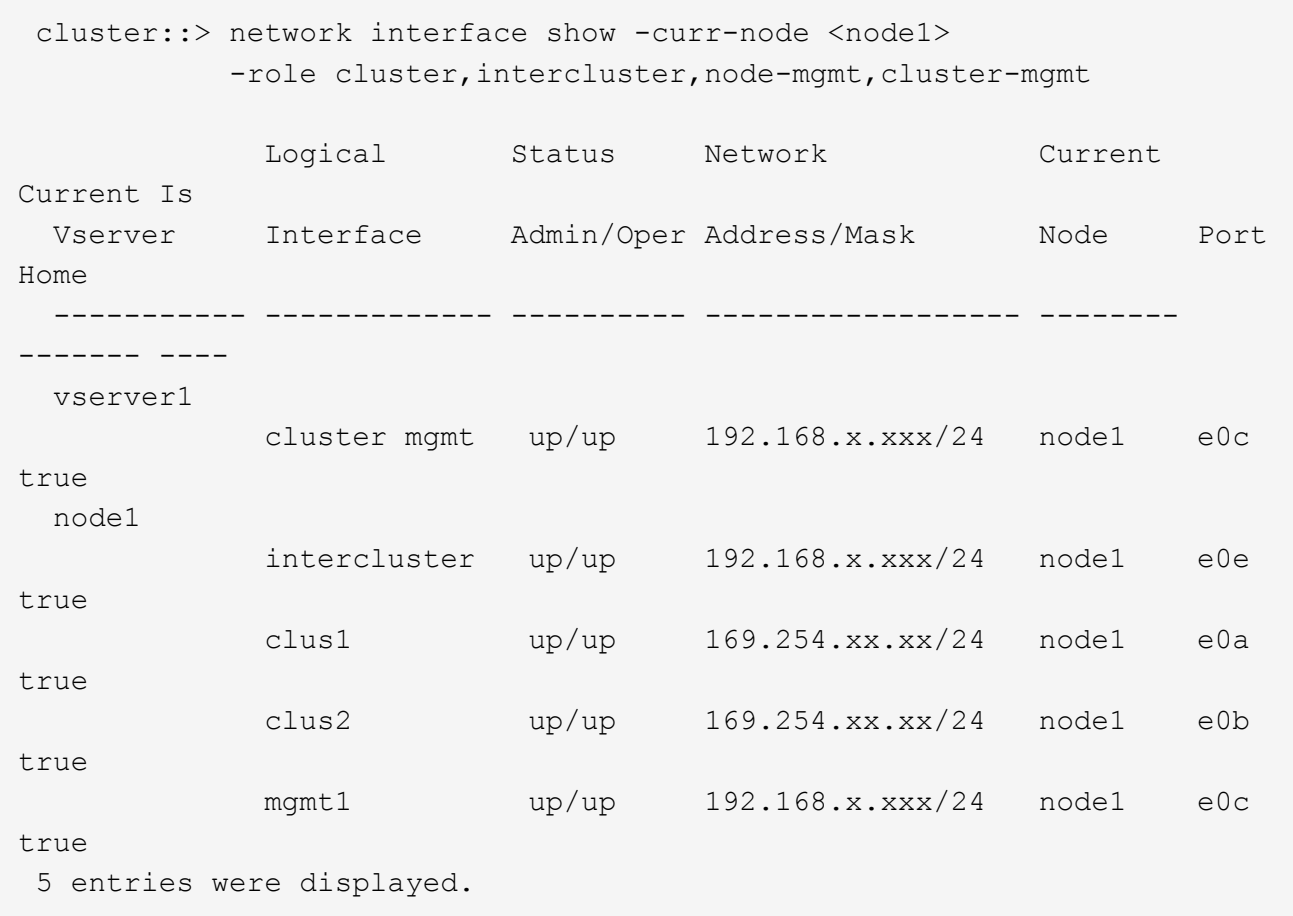

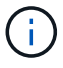

Das System verfügt möglicherweise über keine Intercluster-LIFs.

4. Erfassen Sie die Informationen in der Ausgabe des Befehls in Schritt 3 Zur Verwendung im Abschnitt ["Ports von node1 nach node3 zuordnen".](https://docs.netapp.com/de-de/ontap-systems-upgrade/upgrade-arl-manual-app/map_ports_node1_node3.html)

Die Ausgabeinformationen sind erforderlich, um die neuen Controller-Ports den alten Controller-Ports zuzuordnen.

5. Geben Sie den folgenden Befehl für node1 ein:

```
network port show -node node1 -type physical
```
Das System zeigt die physischen Ports auf dem Node an, wie im folgenden Beispiel dargestellt:

 sti8080mcc-htp-008::> network port show -node sti8080mcc-htp-008 -type physical

Node: sti8080mcc-htp-008

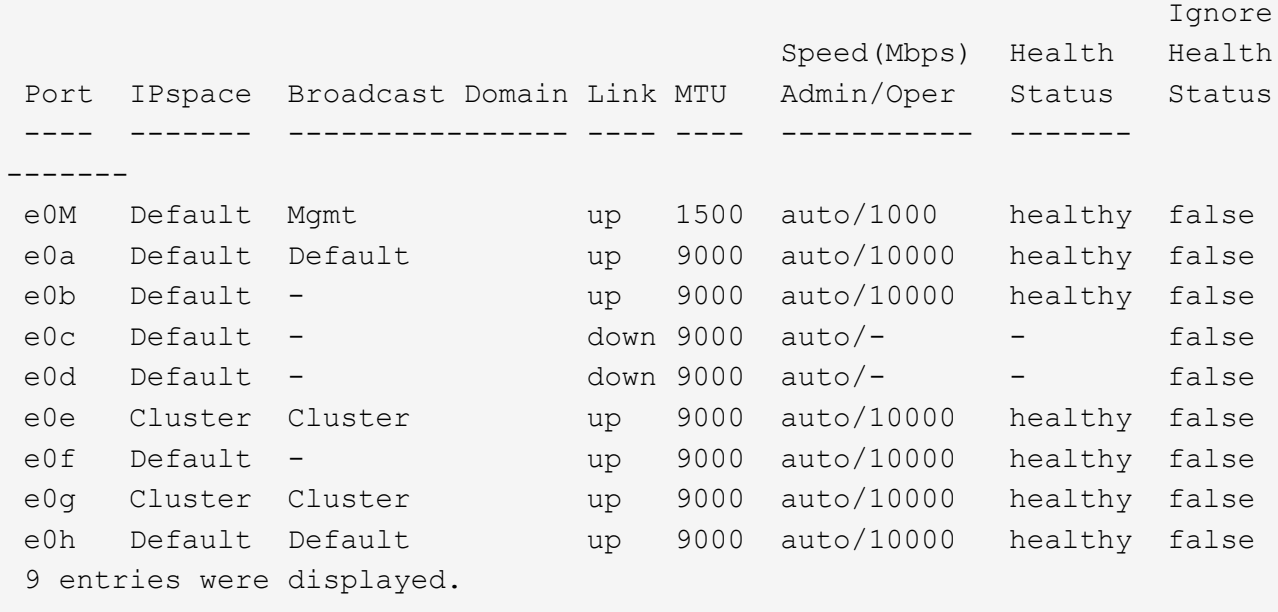

6. Notieren Sie die Ports und ihre Broadcast-Domänen.

Die Broadcast-Domänen müssen später im Verfahren den neuen Ports auf dem neuen Controller zugeordnet werden.

7. Geben Sie den folgenden Befehl für node1 ein:

network fcp adapter show -node *node1*

Das System zeigt die FC-Ports auf dem Node an, wie im folgenden Beispiel dargestellt:

 cluster::> fcp adapter show -node <node1> Connection Host Node Adapter Established Port Address ------------ ------- ----------- ----------- node1 0a ptp 11400 node1 0c ptp 11700 node1 6a loop 0 node1 6b loop 0 4 entries were displayed.

8. Notieren Sie die Ports.

Die Ausgabeinformationen sind erforderlich, um die neuen FC-Ports auf dem neuen Controller später im Verfahren zuzuordnen.

9. Falls Sie dies zuvor nicht getan haben, überprüfen Sie, ob auf node1 Schnittstellengruppen oder VLANs konfiguriert sind, indem Sie die folgenden Befehle eingeben:

network port ifgrp show network port vlan show

Sie verwenden die Informationen im Abschnitt ["Ports von node1 nach node3 zuordnen"](https://docs.netapp.com/de-de/ontap-systems-upgrade/upgrade-arl-manual-app/map_ports_node1_node3.html).

10. Führen Sie eine der folgenden Aktionen durch:

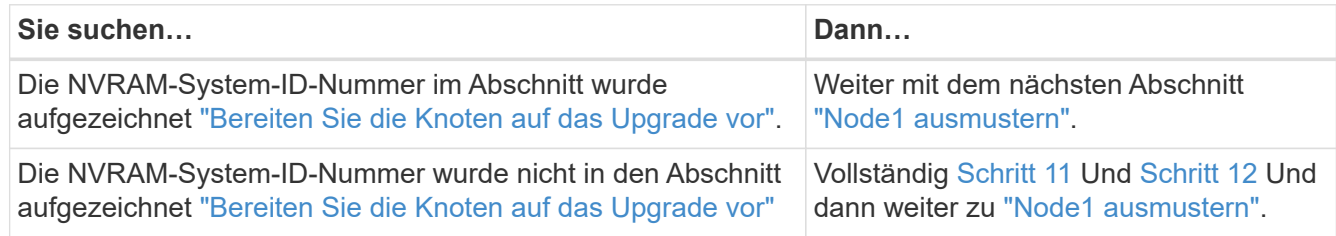

11. Geben Sie den folgenden Befehl auf einem der Controller ein:

system node show -instance -node *node1*

Das System zeigt Informationen über node1 an, wie im folgenden Beispiel dargestellt:

```
 cluster::> system node show -instance -node <node1>
                                  Node: node1
                                 Owner:
                              Location: GDl
                                 Model: FAS6240
                        Serial Number: 700000484678
                             Asset Tag: -
                                Uptime: 20 days 00:07
                      NVRAM System ID: 1873757983
                             System ID: 1873757983
                                Vendor: NetApp
                                Health: true
                          Eligibility: true
```
12. notieren Sie die im Abschnitt zu verwendende NVRAM-System-ID ["Installieren und booten Sie node3"](https://docs.netapp.com/de-de/ontap-systems-upgrade/upgrade-arl-manual-app/install_boot_node3.html).

## <span id="page-11-0"></span>**Node1 ausmustern**

Um node1 außer Betrieb zu nehmen, müssen Sie das HA-Paar mit node2 deaktivieren, Node1 richtig herunterfahren und aus dem Rack oder Chassis entfernen.

#### **Schritte**

1. Überprüfen Sie die Anzahl der Nodes im Cluster:

cluster show

Das System zeigt die Nodes im Cluster an, wie im folgenden Beispiel dargestellt:

```
cluster::> cluster show
Node Health Eligibility
--------------------- ------- ------------
node1 true true true
node2 true true true
2 entries were displayed.
```
2. Speicherausfallschutz nach Bedarf deaktivieren:

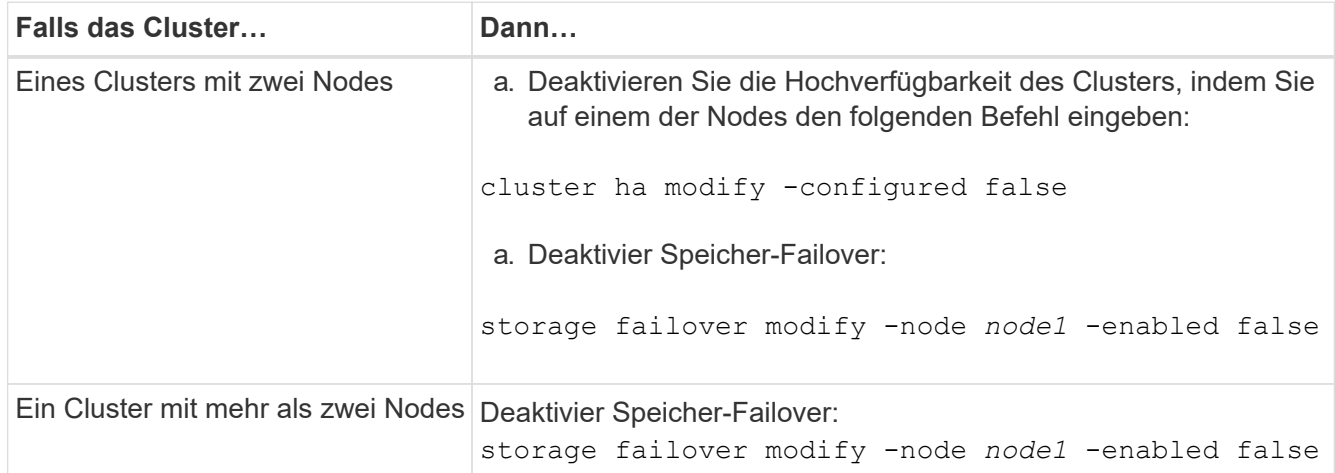

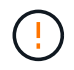

Wenn Sie Storage-Failover nicht deaktivieren, kann es zu einem Ausfall des Controller-Upgrades kommen, der den Datenzugriff unterbrechen und zu Datenverlusten führen kann.

3. Überprüfen Sie, ob der Storage-Failover deaktiviert wurde:

storage failover show

Das folgende Beispiel zeigt die Ausgabe von storage failover show Befehl, wenn Storage-Failover für einen Node deaktiviert wurde:

 cluster::> storage failover show Takeover Node Partner Possible State Description -------------- -------------- -------- ------------------------------------ node1 node2 false Connected to node2, Takeover is not possible: Storage failover is disabled node2 node1 false Node owns partner's aggregates as part of the nondisruptive controller upgrade procedure. Takeover is not possible: Storage failover is disabled 2 entries were displayed.

4. Überprüfen Sie den Daten-LIF-Status:

network interface show -role data -curr-node *node2* -home-node *node1*

Sehen Sie in der Spalte **Status Admin/Oper** nach, ob LIFs nicht verfügbar sind. Wenn LIFs ausgefallen sind, lesen Sie das ["Troublehsoot"](https://docs.netapp.com/de-de/ontap-systems-upgrade/upgrade-arl-manual-app/troubleshoot_index.html) Abschnitt.

5. Führen Sie eine der folgenden Aktionen durch:

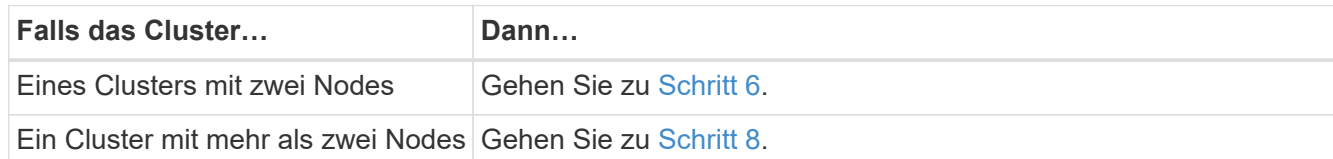

6. Zugriff auf die erweiterte Berechtigungsebene auf beiden Knoten:

```
set -privilege advanced
```
7. Überprüfen Sie, ob die Cluster-HA deaktiviert wurde:

```
cluster ha show
```
Vom System wird die folgende Meldung angezeigt:

High Availability Configured: false

Wenn Cluster HA nicht deaktiviert wurde, wiederholen Sie den Vorgang Schritt 2.

8. Prüfen Sie, ob node1 aktuell epsilon hält:

cluster show

Da in einem Cluster mit einer geraden Anzahl von Nodes eine Krawatte möglich ist, verfügt ein Node über eine zusätzliche fraktionale Abstimmungsgewichtung namens epsilon. Siehe ["Quellen"](https://docs.netapp.com/de-de/ontap-systems-upgrade/upgrade-arl-manual-app/other_references.html) Um weitere Informationen zur *System Administration Reference* zu erhalten.

> Wenn Sie ein Cluster mit vier Nodes haben, liegt das Epsilon auf einem Node in einem anderen HA-Paar im Cluster.

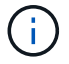

Wenn Sie ein HA-Paar in einem Cluster mit mehreren HA-Paaren aktualisieren, müssen Sie Epsilon auf den Node eines HA-Paars verschieben, ohne ein Controller-Upgrade durchführen zu müssen. Wenn Sie beispielsweise nodeA/nodeB in einem Cluster mit der HA-Paar-Konfiguration nodeA/nodeB und nodeC/nodded aktualisieren, müssen Sie Epsilon auf nodeC oder nodded verschieben.

Das folgende Beispiel zeigt, dass bei node1 Epsilon gehalten wird:

 cluster::\*> cluster show Node Health Eligibility Epsilon -------------------- ------- ------------ ----------- node1 true true true true node2 true true false

9. Wenn node1 das Epsilon hält, markieren Sie das Epsilon false Auf dem Knoten, so dass er auf die node2 übertragen werden kann:

cluster modify -node *node1* -epsilon false

10. Übertragen Sie das Epsilon auf node2, indem Sie epsilon markieren true Auf Knoten 2:

cluster modify -node *node2* -epsilon true

11. Vergewissern Sie sich, dass die Änderung in node2 aufgetreten ist:

cluster show

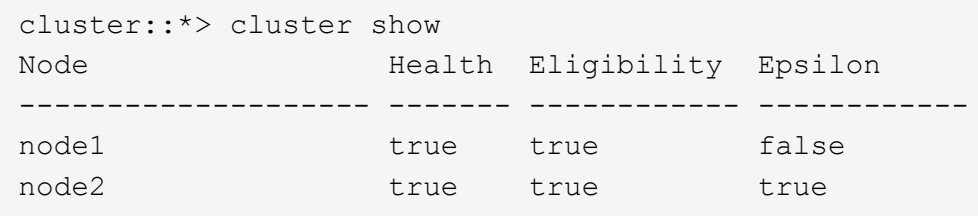

Das Epsilon für node2 sollte nun wahr sein und das Epsilon für node1 sollte falsch sein.

12. Überprüfen Sie, ob es sich um ein 2-Node-Cluster ohne Switches handelt:

cluster::\*> network options switchless-cluster show

```
 Enable Switchless Cluster: false/true
```
Der Wert dieses Befehls muss mit dem physischen Status des Systems übereinstimmen.

13. Zurück zur Administratorebene:

set -privilege admin

14. Stop node1 von der Eingabeaufforderung node1:

system node halt -node *node1*

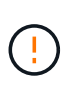

**Achtung**: Wenn sich Node1 im selben Gehäuse wie node2 befindet, schalten Sie das Gehäuse nicht über den Netzschalter oder durch Ziehen des Netzkabels aus. Wenn Sie das tun, wird node2, der Daten bereitstellt, ausfallen.

15. Wenn Sie vom System aufgefordert werden, zu bestätigen, dass Sie das System anhalten möchten, geben Sie ein y.

Der Node wird an der Eingabeaufforderung der Boot-Umgebung angehalten.

16. Wenn in node1 die Eingabeaufforderung für die Boot-Umgebung angezeigt wird, entfernen Sie sie aus dem Chassis oder dem Rack.

Sie können Node1 nach Abschluss des Upgrades außer Betrieb nehmen. Siehe ["Ausmustern des alten](https://docs.netapp.com/de-de/ontap-systems-upgrade/upgrade-arl-manual-app/decommission_old_system.html) [Systems"](https://docs.netapp.com/de-de/ontap-systems-upgrade/upgrade-arl-manual-app/decommission_old_system.html).

#### **Copyright-Informationen**

Copyright © 2024 NetApp. Alle Rechte vorbehalten. Gedruckt in den USA. Dieses urheberrechtlich geschützte Dokument darf ohne die vorherige schriftliche Genehmigung des Urheberrechtsinhabers in keiner Form und durch keine Mittel – weder grafische noch elektronische oder mechanische, einschließlich Fotokopieren, Aufnehmen oder Speichern in einem elektronischen Abrufsystem – auch nicht in Teilen, vervielfältigt werden.

Software, die von urheberrechtlich geschütztem NetApp Material abgeleitet wird, unterliegt der folgenden Lizenz und dem folgenden Haftungsausschluss:

DIE VORLIEGENDE SOFTWARE WIRD IN DER VORLIEGENDEN FORM VON NETAPP ZUR VERFÜGUNG GESTELLT, D. H. OHNE JEGLICHE EXPLIZITE ODER IMPLIZITE GEWÄHRLEISTUNG, EINSCHLIESSLICH, JEDOCH NICHT BESCHRÄNKT AUF DIE STILLSCHWEIGENDE GEWÄHRLEISTUNG DER MARKTGÄNGIGKEIT UND EIGNUNG FÜR EINEN BESTIMMTEN ZWECK, DIE HIERMIT AUSGESCHLOSSEN WERDEN. NETAPP ÜBERNIMMT KEINERLEI HAFTUNG FÜR DIREKTE, INDIREKTE, ZUFÄLLIGE, BESONDERE, BEISPIELHAFTE SCHÄDEN ODER FOLGESCHÄDEN (EINSCHLIESSLICH, JEDOCH NICHT BESCHRÄNKT AUF DIE BESCHAFFUNG VON ERSATZWAREN ODER -DIENSTLEISTUNGEN, NUTZUNGS-, DATEN- ODER GEWINNVERLUSTE ODER UNTERBRECHUNG DES GESCHÄFTSBETRIEBS), UNABHÄNGIG DAVON, WIE SIE VERURSACHT WURDEN UND AUF WELCHER HAFTUNGSTHEORIE SIE BERUHEN, OB AUS VERTRAGLICH FESTGELEGTER HAFTUNG, VERSCHULDENSUNABHÄNGIGER HAFTUNG ODER DELIKTSHAFTUNG (EINSCHLIESSLICH FAHRLÄSSIGKEIT ODER AUF ANDEREM WEGE), DIE IN IRGENDEINER WEISE AUS DER NUTZUNG DIESER SOFTWARE RESULTIEREN, SELBST WENN AUF DIE MÖGLICHKEIT DERARTIGER SCHÄDEN HINGEWIESEN WURDE.

NetApp behält sich das Recht vor, die hierin beschriebenen Produkte jederzeit und ohne Vorankündigung zu ändern. NetApp übernimmt keine Verantwortung oder Haftung, die sich aus der Verwendung der hier beschriebenen Produkte ergibt, es sei denn, NetApp hat dem ausdrücklich in schriftlicher Form zugestimmt. Die Verwendung oder der Erwerb dieses Produkts stellt keine Lizenzierung im Rahmen eines Patentrechts, Markenrechts oder eines anderen Rechts an geistigem Eigentum von NetApp dar.

Das in diesem Dokument beschriebene Produkt kann durch ein oder mehrere US-amerikanische Patente, ausländische Patente oder anhängige Patentanmeldungen geschützt sein.

ERLÄUTERUNG ZU "RESTRICTED RIGHTS": Nutzung, Vervielfältigung oder Offenlegung durch die US-Regierung unterliegt den Einschränkungen gemäß Unterabschnitt (b)(3) der Klausel "Rights in Technical Data – Noncommercial Items" in DFARS 252.227-7013 (Februar 2014) und FAR 52.227-19 (Dezember 2007).

Die hierin enthaltenen Daten beziehen sich auf ein kommerzielles Produkt und/oder einen kommerziellen Service (wie in FAR 2.101 definiert) und sind Eigentum von NetApp, Inc. Alle technischen Daten und die Computersoftware von NetApp, die unter diesem Vertrag bereitgestellt werden, sind gewerblicher Natur und wurden ausschließlich unter Verwendung privater Mittel entwickelt. Die US-Regierung besitzt eine nicht ausschließliche, nicht übertragbare, nicht unterlizenzierbare, weltweite, limitierte unwiderrufliche Lizenz zur Nutzung der Daten nur in Verbindung mit und zur Unterstützung des Vertrags der US-Regierung, unter dem die Daten bereitgestellt wurden. Sofern in den vorliegenden Bedingungen nicht anders angegeben, dürfen die Daten ohne vorherige schriftliche Genehmigung von NetApp, Inc. nicht verwendet, offengelegt, vervielfältigt, geändert, aufgeführt oder angezeigt werden. Die Lizenzrechte der US-Regierung für das US-Verteidigungsministerium sind auf die in DFARS-Klausel 252.227-7015(b) (Februar 2014) genannten Rechte beschränkt.

#### **Markeninformationen**

NETAPP, das NETAPP Logo und die unter [http://www.netapp.com/TM](http://www.netapp.com/TM\) aufgeführten Marken sind Marken von NetApp, Inc. Andere Firmen und Produktnamen können Marken der jeweiligen Eigentümer sein.